## **INSTRUKCJA 3**

## Temat: **Wykreślanie świata - analizowanie danych i tworzenie wykresów liniowych w arkuszu kalkulacyjnym.**

Zapoznaj się z treścią lekcji nr 29 – Wykreślanie świata. Jeśli nie masz podręcznika, zaloguj się na platformę WsipNet. Instrukcja i kody były podawane w poprzednich zadaniach. Są na stronie szkoły w zakładce NAUCZANIE ZDALNE/KLASA V (a, b, c) – każdy wybiera swoją klasę.

## **Zadanie**

- *1.* Wyszukaj w podręczniku Informatyka 5 **temat 29 - Wykreślanie świata.** Zapoznaj się z treścią lekcji *(ale nie wykonuj żadnych poleceń!).*
- 2. **Otwórz arkusz** kalkulacyjny Excel.
- 3. Wpisz tytuł: **Średnie roczne temperatury w stolicach wybranych państw Europy**
- 4. Utwórz pod nim **tabelę** taką jak na rysunku poniżej:

## Średnie roczne temperatury w stolicach wybranych państw Europy

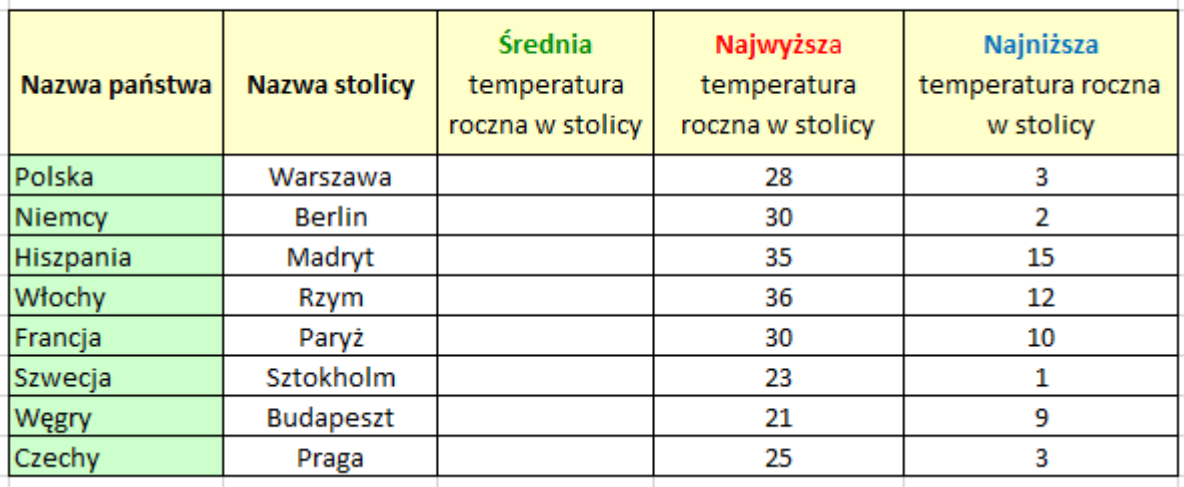

- 5. Wypełnij tabelę danymi tak jak na rysunku powyżej.
- 6. Nadaj tabeli kolory i wyśrodkuj wpisy (tak jak na rysunku), w kolumnach z temperaturami zastosuj **zawijanie** tekstu w nagłówkach, użyj narzędzia:
- 7. We wszystkich komórkach gdzie powinna być wpisana **Średnia temperatura** zastosuj odpowiednią **formułę** (=**Średnia**() patrz podręcznik podrozdział WYKRES TEMPERATURY).
- 8. Zaznacz odpowiednie dane (nazwy stolic i wszystkie temperatury) i **wstaw wykres liniowy** zatytułowany: **Najwyższe, najniższe i średnie temperatury roczne w wybranych stolicach państw Europy.**
	- Nadaj wykresowi **tytuł Najwyższe, najniższe i średnie temperatury roczne w wybranych stolicach państw Europy** (kliknij myszką w napis *Tytuł wykresu* i wpisz).
	- Dodaj tytuły osi jak na rysunku poniżej. (Wskazówka: kliknij obszar wykresu, pojawi się  $\pm$ w prawym górnym rogu, **kliknij** w niego, rozwinie się lista z której możesz wybrać *Tytuły osi*)
	- Zmień nazwę w tytułach osi jak na rysunku poniżej ("Stopnie Celsjusza" i "Stolice Europy")
	- Kliknij + ponownie i zmień położenie **Legendy** wybierz położenie **Z prawej**
	- **Zapisz** swoją pracę w dowolnej lokalizacji na twoim komputerze pod nazwą **Temperatury stolic Europy.**

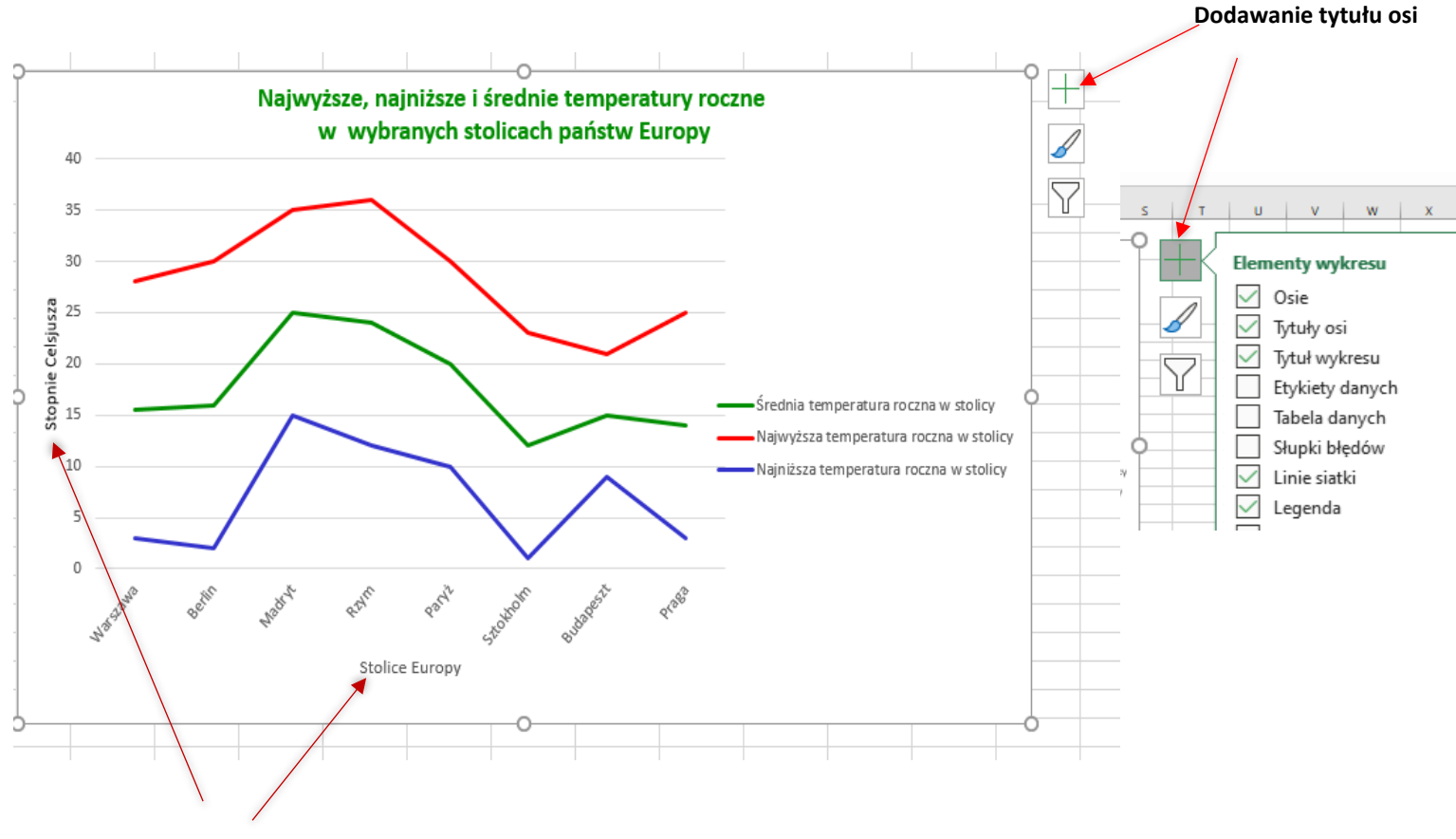

**Tytuły osi**

Twój wykres powinien wyglądać tak jak na rysunku powyżej, tylko bez dodatkowych objaśnień. Prace należy **wysłać** do swojego nauczyciela informatyki adres:

[kazgrze28@eszkola.opolskie.pl](mailto:kazgrze28@eszkola.opolskie.pl) p. Grzemba

[bozwity8@eszkola.opolskie.pl](mailto:bozwity8@eszkola.opolskie.pl) p. Witych

W **temacie** wiadomości wpisać: **Wykreślanie świata\_klasa\_nr z dziennika** *(np. Wykreślanie świata\_5b\_18)*

Na prace **czekamy** do **30 kwietnia** 2020 roku.